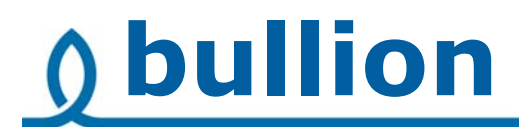

# bullion S Release Note TS 24.03

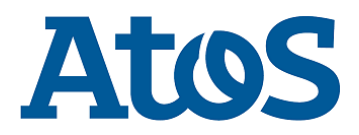

**DEL000906 X - July 2018**

The following copyright notice protects this book under Copyright laws which prohibit such actions as, but not limited to, copying, distributing, modifying, and making derivative works.

Copyright ©Bull SAS 2018

Printed in France

## **Trademarks and Acknowledgements**

We acknowledge the right of proprietors of trademarks mentioned in this manual.

All brand names and software and hardware product names are subject to trademark and/or patent protection.

Quoting of brand and product names is for information purposes only and does not represent trademark and/or patent misuse.

**Hardware**

**July 2018**

**Bull Cedoc 357 avenue Patton BP 20845 49008 Angers Cedex 01 FRANCE**

*The information in this document is subject to change without notice. Bull will not be liable for errors contained herein, or for incidental or consequential damages in connection with the use of this material.*

# **Table of Contents**

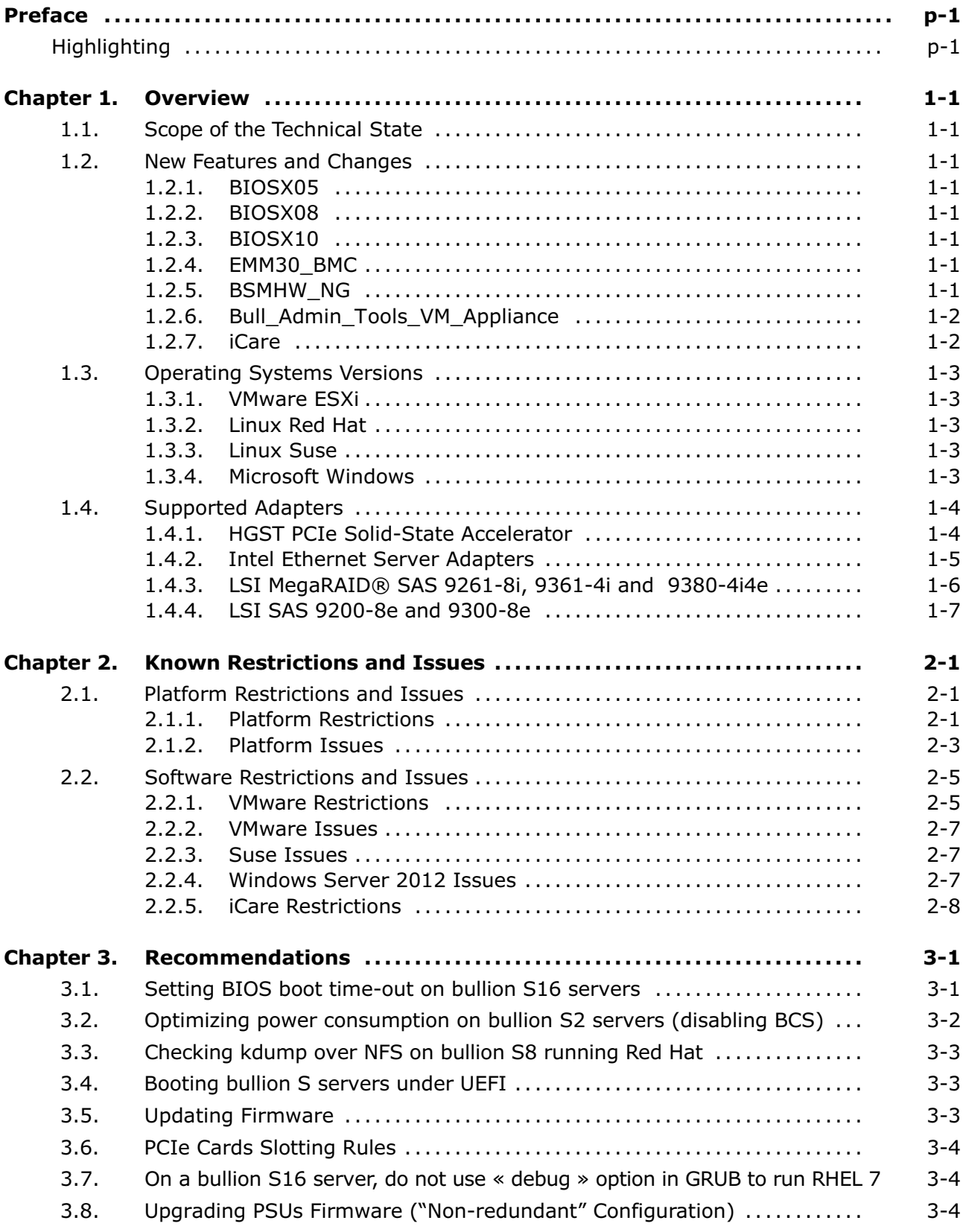

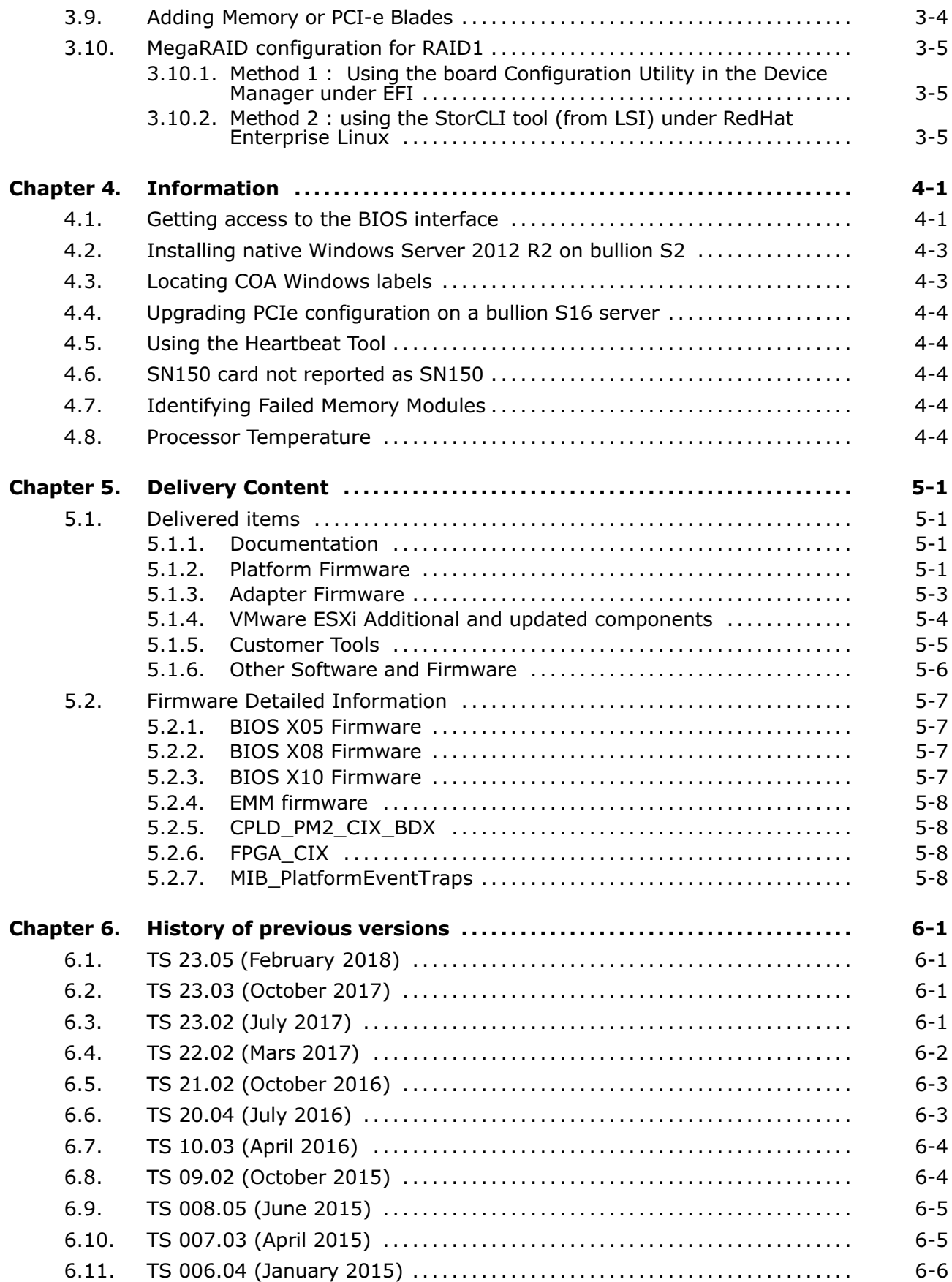

# <span id="page-4-0"></span>**Preface**

This document gives some recommendations and information about known problems, restrictions and the associated workarounds.

It also describes the objects delivered in the Technical State and the features of the resources provided on the Resource and Documentation DVDs.

# **Highlighting**

The following highlighting conventions are used in this guide:

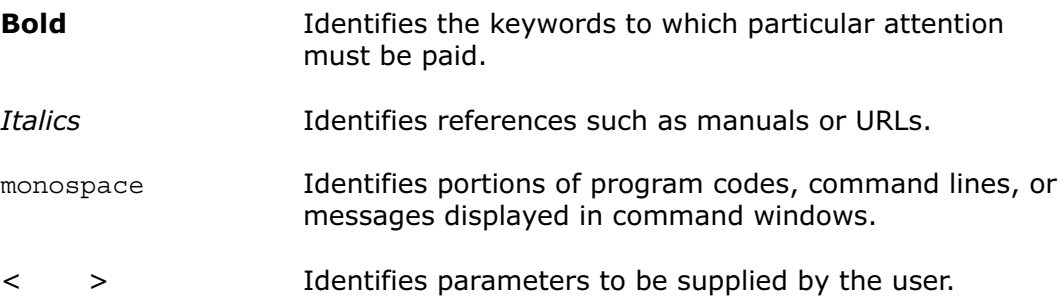

# <span id="page-6-0"></span>**Chapter 1. Overview**

## **1.1. Scope of the Technical State**

This Technical State contains the main following modifications :

- updated BIOSX05, BIOSX08 and BIOSX10 firmware including microcodes for "Spectre, Meltdown, Spectre-NG"
- possibility of suppressing the "super" user

## **1.2. New Features and Changes**

## **1.2.1. BIOSX05**

• Side-Channel Analysis Method PRT 9042827 / Intel-SA-00088 : New Intel® Xeon® Processor E7 v2 Family D1 stepping microcode version MED306E7\_00000713

## **1.2.2. BIOSX08**

• Side-Channel Analysis Method PRT 9042827 / Intel-SA-00088 : New Intel® Xeon® Processor E7 v3 Family E0 stepping microcode version M80306F4\_00000011

## **1.2.3. BIOSX10**

• Side-Channel Analysis Method PRT 9042827 / Intel-SA-00088 : New Intel® Xeon® Processor E7 v4 Family B0 stepping microcode version MEF406F1\_0B00002A

## **1.2.4. EMM30\_BMC**

• possibility of suppressing the "super" user

## **1.2.5. BSMHW\_NG**

- BSMCLIs:
	- **-** bsmBiosSettings.sh: add -a copy option to copy a default BIOS settings file on the SD card
	- **-** bsmFwGlobalUpg.sh:
		- **.** add list action to list Technical State numbers present in SD card
		- **.** add list -t <TS number> option to display firmwares version present in the specified SD card Technical State number
		- **.** display pre-requisite check in the diff result (equivalent to check action)
		- **.** diff and upd actions from SD card T echnical State support -M <module> option
		- **.** upd action supports -f option (force pre-requisite action)
		- **.** add copy and upd actions to update firmware from Technical state saved into SD card
- FREEIPMI: add sdfs get OEM command to get a file from SD
- The BSMHW\_NG i386 rpm package is no longer delivered.

## <span id="page-7-0"></span>**1.2.6. Bull\_Admin\_Tools\_VM\_Appliance**

• The appliance has been rebuilt on Cent0S7.4 for security issues detected on CentOS6.

## **1.2.7. iCare**

- It provides a graphical user interface to facilitate the restoration of the BMC configuration.
- It provides an export feature in Resource Viewer (csv format).
- This version provides an access to iCare through HTTPS using its selfsigned certificate located under "<ICARE\_HOME>/core/etc" directory.
- The iCare i386 rpm package is no longer delivered.
- This version provides a new online Help.

# <span id="page-8-0"></span>**1.3. Operating Systems Versions**

## **1.3.1. VMware ESXi**

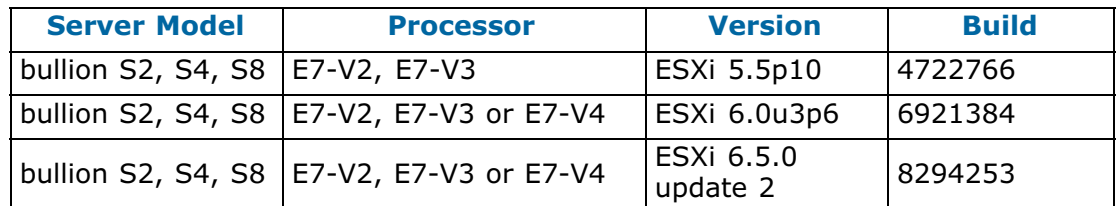

For certification details check:

[http://www.vmware.com/resources/compatibility/search.php?deviceCategory=s](http://www.vmware.com/resources/compatibility/search.php?deviceCategory=server&details=1&keyword=bullion) [erver&details=1&keyword=bullion](http://www.vmware.com/resources/compatibility/search.php?deviceCategory=server&details=1&keyword=bullion) .

## **1.3.2. Linux Red Hat**

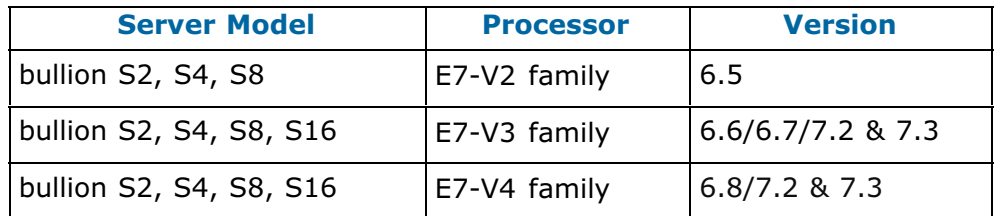

For certification details check:

<https://access.redhat.com/ecosystem/hardware/1403603> .

There may be some known issues. In case of a problem with the Red Hat operating system, please see the Red Hat customer portal using your Red Hat account.

## **1.3.3. Linux Suse**

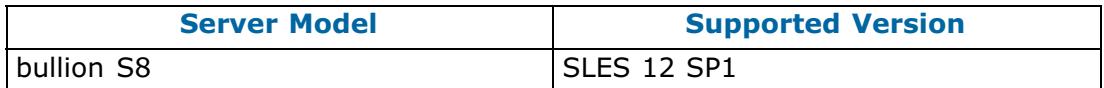

For certification details check:

<https://www.suse.com/nbswebapp/yesBulletin.jsp?bulletinNumber=143637>.

## **1.3.4. Microsoft Windows**

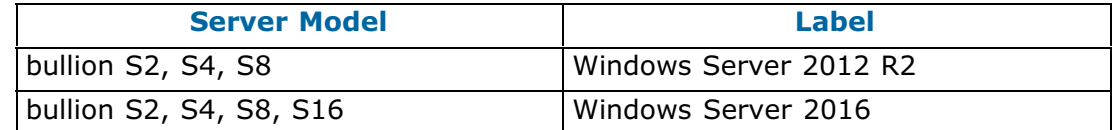

For certification details check:

<http://www.windowsservercatalog.com/results.aspx?text=bullion&bCatId=1282>

## <span id="page-9-0"></span>**1.4. Supported Adapters**

bullion S supports the following adapters.

## **1.4.1. HGST PCIe Solid-State Accelerator**

1 TB PCIe S1122 (S1122E1000M4/0T00003) Adapter supported on ESXi 5.5 version only.

1.6 TB PCIe SN150 (HUSPR3216AHP301/0T00831) Adapter supported from ESXi 6 version, on Redhat 6&7 versions and Windows Server 2012 R2 version.

For more information, see <http://www.hgst.com>

## **HGST Solid-State Drive - PCIe 1 TB S1122**

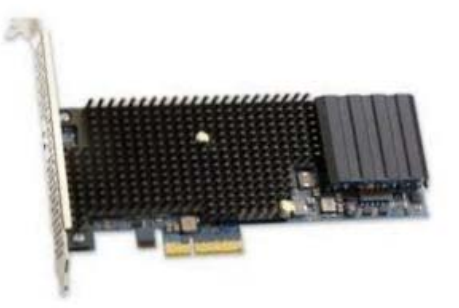

## **HGST PCIe Solid-State Accelerator - PCIe 1.6 TB SN150**

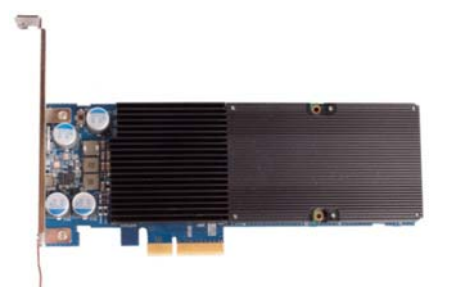

## <span id="page-10-0"></span>**1.4.2. Intel Ethernet Server Adapters**

The port numbers depend on the OS and drivers. To identify the port numbers either unplug the cables and check the port status on the console, or set a port to disable and check the LED colors.

For more information, see <http://ark.intel.com>

**Intel® Ethernet Server Adapter I350-T2 Dual ports - PCIe v2.1 (5.0GT/s) Interface**

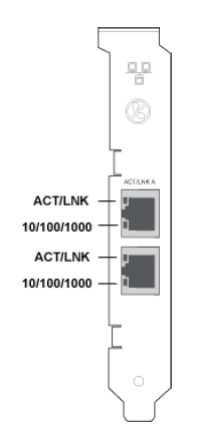

**Intel® Ethernet Server Adapter I350-T4 Quad ports - PCIe v2.1 (5.0GT/s) Interface**

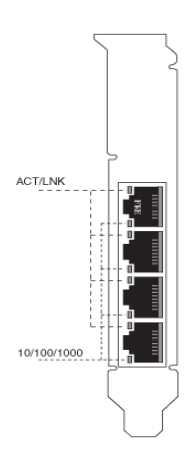

## <span id="page-11-0"></span>**1.4.3. LSI MegaRAID® SAS 9261-8i, 9361-4i and 9380-4i4e**

For more information, see <http://www.lsi.com>

## **Eight Port MegaRAID SAS 9261-8i 6Gb/s PCI Express SATA+SAS RAID Controller**

8 internal connectors.

4 internal connectors.

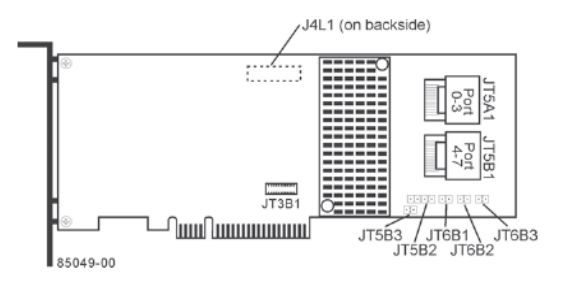

## **Four Port MegaRAID SAS 9361-4i 12Gb/s SAS and SATA RAID Controller**

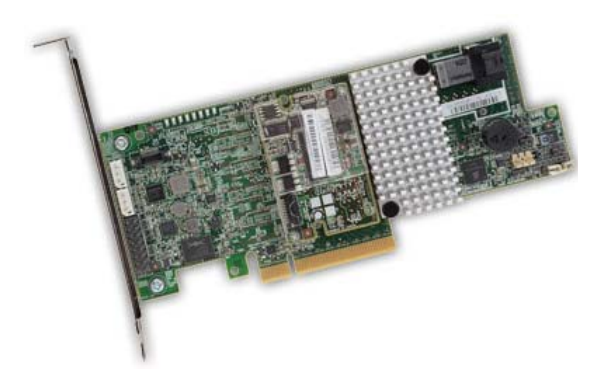

**Eight Port MegaRAID SAS 9380-4i4e 12Gb/s SAS and SATA RAID Controller**

4 internal connectors + 4 external connectors.

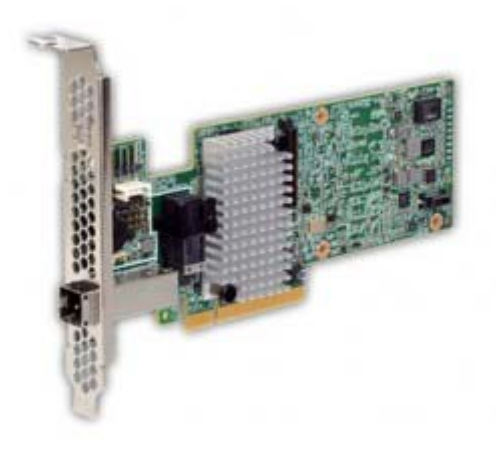

## <span id="page-12-0"></span>**1.4.4. LSI SAS 9200-8e and 9300-8e**

For more information, see <http://www.lsi.com>

## **LSI SAS 9200-8e 8-Port, 6Gb/s SAS+SATA to PCI Exp HBA**

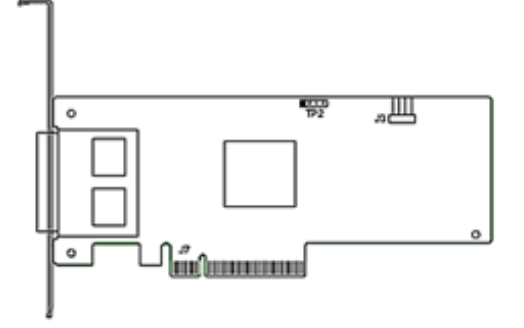

## **LSI SAS 9300-8e 8-Port 12Gb/s SAS+SATA to PCI Exp HBA**

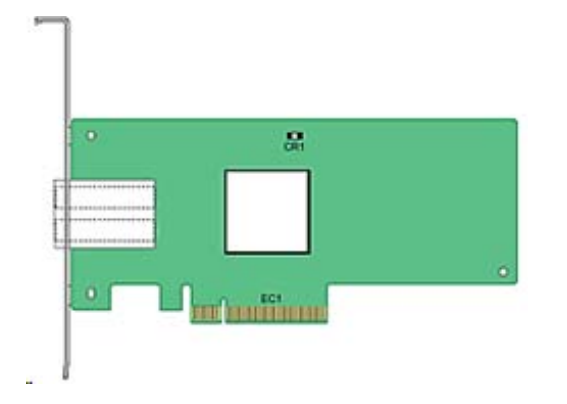

## **1.4.4.1. Emulex Adapters**

For more information, see [www.emulex.com](http://www.emulex.com)

**Emulex OneConnect® OCe11102-FM, OCe11102-NM, OCe11102-NT dual-port 10Gb Ethernet (10GbE) Adapter**

**Emulex OneConnect® OCe14102-UM, OCe14102-NM, OCe14102-NT dual-port 10Gb Ethernet (10GbE) Adapter**

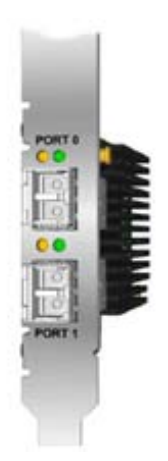

**Emulex LightPulse LPe16002B Gen 5 Fibre Channel PCIe 3.0 Dual-Port HBA**

**Emulex LightPulse LPe12002 dual-channel Fibre Channel HBA**

**Emulex LightPulse LPe15004 Advanced-8 8Gb FC (8GFC), quad-port low-profile HBA**

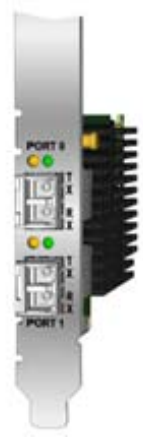

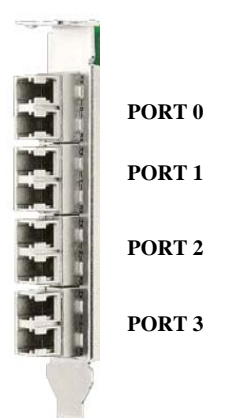

# <span id="page-14-0"></span>**Chapter 2. Known Restrictions and Issues**

## **2.1. Platform Restrictions and Issues**

**2.1.1. Platform Restrictions**

## **2.1.1.1. Changing BIOS setup settings**

• **Do not change BIOS setup settings unless directed to do so by ATOS Engineering.**

## **2.1.1.2. PCIe Hot Plug**

- Hot Plug of Emulex PCIe LPe16002, LPe 15004 and Oce 14102 is not supported under Windows 2012 R2.
- PCI Hot Plug is not supported under ESXi.
- Under Windows 2012 R2 or Red Hat 6.5, 6.6, 6.7, 7.2 and 7.3, if the LPe Fibre Channel PCIe board number plus the OCE network controller PCIe board number exceeds 8, then **IO Resource Denial** should be enabled for the slots containing these board types. Refer to the *bullion S Configuration Guide*, Ref. 86 A1 46FL for more information about this option.

Refer to *Upgrade Guidelines*, 86 A1 35FP, in the *bullion S Customer Documentation Portfolio* for more information about hot plugging PCI adapters.

## **2.1.1.3. Memory Hot Add**

**Notes** • Memory Hot Add is only supported under the Red Hat operating system and does not work on bullion S2 server.

- Memory Hot Add is not supported under ESXi.
- According to the BIOS team, only the following memory hot adding operations are possible:
	- **-** Add blade 2
	- **-** Add blade 6
	- **-** Add blades 2 and 3
	- **-** Add blades 6 and 7

Refer to the *Upgrade Guidelines*,86 A1 35FP, in the *bullion S Customer Documentation Portfolio* for more information about hot adding memory.

## **2.1.1.4. Memory restriction X8**

The memory reference for CIX:

DDR4 SDRAM RDIMM 2133MHz 16GB DR 1.2V SAMSUNG M393A2K40BB0-CPB

is replaced by:

DDR4 SDRAM RDIMM 2400MHz 16GB SR 1.2V SAMSUNG M393A2K40BB1-CRC00

which is X8, with a DDDC restriction in RAS mode. (Refer to the bullion S Configuration Guide 86 A1 46FL in the *bullion S Customer Documentation Portfolio* for more information about RAS mode).

## **2.1.1.5. iSCSI Boot with Emulex OCe11102 and OCe14102 cards**

#### **Restriction**

iSCSI boot using the OCe11102 and OCe14102 cards are not supported.

#### **Workaround**

In iSCSI, boot on a bullion S hard disk. Emulex OCe11102 and OCe14102 cards are used for data only.

#### **2.1.1.6. USB and on board 1Gb/s ports on slave modules**

## **Restriction**

The USB port and on board 1Gb/s Ethernet controller (powerville) are disabled on all slave modules of a partition.

#### **Workaround**

Use USB port and on board 1GB/s Ethernet ports in master module only.

#### **2.1.1.7. kdump on network fails on systems with more than 8 sockets**

## **Restriction**

kdump on network fails on systems with more than 8 sockets, equipped with IVB-EX (E7-V2 family).

#### **Workaround**

Use kdump on disk

## <span id="page-16-0"></span>**2.1.1.8. Boot not possible with proc E7-4809V4 if BCS enable**

#### **Restriction**

The bullion S server equipped with the E7-4809 V4 (2,1GHZ,20MB,6,4GT/s ) processor does not start if BCS is set to ENABLE.

## **Workaround**

Change the speed on the 3 links (instead of only one) cpu0\_cpu1,bcs\_cpu0 and bcs\_cpu1 to 6.4

\$ ./bsmSetConfParam.sh -H 10.212.4.186 -k 'mc.linkspeeds.cpu0\_cpu1\_link' -x 6\_4

Successfully set key mc.linkspeeds.cpu0\_cpu1\_link to 6\_4.

a450220@9K7FM12 /bin \$ ./bsmSetConfParam.sh -H 10.212.4.186 -k 'mc.linkspeeds.bcs\_cpu0\_link' -x 6\_4

Successfully set key mc.linkspeeds.bcs\_cpu0\_link to 6\_4.

a450220@9K7FM12 /bin \$ ./bsmSetConfParam.sh -H 10.212.4.186 -k 'mc.linkspeeds.bcs\_cpu1\_link' -x 6\_4 Successfully set key mc.linkspeeds.bcs\_cpu1\_link to 6\_4.

## **2.1.2. Platform Issues**

## **2.1.2.1. On bullion S8 and S16 servers with E7-V3/E7-V4 family processors, Windows Server 2012 R2 needs an updated Intel driver**

#### **Issue**

Windows does not boot, blue screen crash with DPC\_WATCHDOG\_VIOLATION message, when the integrated i350 device is enabled on board 1Gb/s Ethernet controller or an external I350 T2 or T4 running on an 8 socket bullion S with E7-V3 family processors.

#### **Workaround**

Update the Intel i350 driver to the latest 21.1 version. Since Windows will not boot on the quadri-module system, the system should be split before updating the driver, then merged back together.

## **2.1.2.2. Setting a network mounting point during a file transfer or an OS installation**

#### **Issue**

Do not set a network mounting point while a file is being transferred or an operating system is being installed. Otherwise these operations may fail due to a Java bug.

#### **Workaround**

It is possible to set two network mounting points at the same time and then transfer two files simultaneously.

## **2.1.2.3. Operating System fails to boot (return to BIOS menu)**

#### **Issue**

In some rare cases and configurations, the Operating System fails to boot (return to BIOS menu).

## **Workaround**

Use the most recent BIOS version.

#### **2.1.2.4. Only 7 instead of 8 SAS 9x000 cards are seen with Device Manager**

## **Issue**

Only 7 instead of 8 SAS 9x000 cards are seen with Device Manager. If more than 7 SAS cards are configured in a system, only 7 are visible under the Device Manager of the BIOS.

However they are all seen and working under OS.

## **2.1.2.5. BCS Fatal Error message during a multi module system power off**

## **Issue**

During the power off process on a multi module server, a message like:

01/12/2016 14:02:09 BMC Message Time−stamp: 0001800676240181 SMC\_1 BCS Fatal error

may be displayed only on the slave modules.

This message can be ignored, as it is displayed in the normal context of the platform reset.

## **2.1.2.6. Fault Signal messages in the System Event Log**

#### **Issue**

Some Fault Signal messages may appear in the System Event Log. These messages have no impact on the production process.

## **2.1.2.7. Incorrect Adapter Board Name Displayed by the SHC**

#### **Issue**

In the Server Hardware Console (SHC), the adapter board names are incorrect.

#### **Workaround**

The name displayed in the Subsystem Device ID field is the correct one.

## <span id="page-18-0"></span>**2.2. Software Restrictions and Issues**

## **2.2.1. VMware Restrictions**

**2.2.1.1. 1Gb Ethernet ports under ESXi**

## **Restriction**

## **VMware ESXi 5.5 supports:**

• up to 16x 1Gb/s ports

or

• up to 4 x 1Gb/s and up to 8 x 10Gb/s ports

## **VMware ESXi 6 supports:**

• up to 16x 1Gb/s ports

or

• up to  $4 \times 1$ Gb/s and up to  $8 \times 10$  Gb/s ports with Emulex adaptors

According to the number of authorized 1Gb/s Ethernet cards (Intel I350-T2 or I350-T4) in the configuration, the on-board 1Gb/s ports may have to be disabled to comply with VMware limits.

## **Workaround**

To disable on-board 1Gb/s ports:

#### **1. Open the BIOS interface as explained in this document**

#### **2. Disable PCIe ports**

- 1. From the **Advanced** section, select **Chipset Configuration>PCI Express Configuration>PCI Express root port 1 > Disable**.
- 2. Save by pressing F10

#### **3. Reboot the system**

Both the1GbE controller ports are no longer listed in the BIOS (PXE boot ports) or OS.

#### **2.2.1.2. SR IOV feature**

SR IOV feature is not supported with Intel Ethernet Server I350-T2 and I350-T4 adapters.

## **2.2.1.3. Emulex LPe15004 does not enable the link to Scan Devices in Device Manager**

## **Restriction**

When trying to configure LPe15004 to boot from SAN via the Device Manager, the LPe15004 ports may not enable the link to Scan Devices.

## **Workaround**

In Device Manager, go to the LPe15004 port and select **Configure HBA and Boot Parameters**. Then toggle **Topology Selection** to **AUTO Loop First default**.

## Select **Commit Changes**.

The Scan Devices now enables the link and finds the device.

## **2.2.1.4. ESXi6 configuration may sometimes disappear across boots**

## **Restriction**

After an update of the ESXi configuration the changes are not saved properly and on the next boot, all the changes are lost and must be re-applied.

## **Workaround**

- 1. Connect to ESXi with putty and ESXi shell and SSH enabled.
- 2. Run ./sbin/auto-backup.sh to create a saved state of the present config in the file 'state.tgz'.
- 3. Try changing directory to bootbank (cd bootbank).
- 4. See if bootbank is in the /vmfs/volumes/[volume name] directory or in the /tmp directory.
- If it is in the /vmfs/volumes/[volume names] directory:
	- **-** Check the file boot.cfg with 'cat boot.cfg' to make sure '--- state.tgz' is at the end of the 'modules=' line.
	- **-** The config will be saved and retained on a reboot. No further action is required.
- If it is in the /tmp directory any config changes WILL NOT BE SAVED.
	- **-** Look for file 'boot.cfg' by 'find / -name boot.cfg -print'
	- **-** There will be two copies in two different directories /vmfs/volumes/[volume names].

One copy will be in a largely populated directory and the other will be in sparse one.

The large one is where bootbank will later point to and the sparse one altbootbank.

- 5. Copy 'state.tgz' file from /tmp directory to the two /vmfs/volumes/[volume names] directories.
- 6. Use vi editor to modify both boot.cfg files. Go to the end of the line labeled 'modules=' and add '--- state.tgz'.

This will cause the saved state to be retained on a reboot.

7. After rebooting the system you will notice that bootbank and altbootbank now exists in /vmfs/volumes/[volume names].

## <span id="page-20-0"></span>**2.2.2. VMware Issues**

## **2.2.2.1. ESXi detects LPe15004 as an LPe16000**

#### **Issue**

VMware ESXi5.5 and ESXI6 detects LPe15004 as LPe16000.

## **2.2.2.2. PCI bus addresses change when adding modules to a system**

#### **Issue**

When switching between a 2 module system and a 4 module system, even though no PCI boards have been moved, the PCI location changes.

This means that a Virtual Machine that is configured with a SRIOV VF (virtual function), will have to be manually reconfigured by an administrator for the PCI Device to function.

## **2.2.3. Suse Issues**

#### **2.2.3.1. Memory Hot Adding not supported**

#### **Issue**

When a new memory blade is inserted, the control led stays flashing amber and the SEL message shows the memory controller as absent. The memory size table is not updated.

## **2.2.4. Windows Server 2012 Issues**

## **2.2.4.1. On bullion S8 servers, cannot boot if a LSI 9361 or a LSI 9381 raid controller is present on slot 0**

## **Issue**

On bullion S8 servers, it is not possible to boot the system if a LSI 9361 or a LSI 9381 raid controller is present on slot 0.

#### **Workaround**

**1. Open the BIOS interface as explained in this document**

## **2. Enable PCIe Slot I/O Resources Denial**

- 1. From the **Advanced** section, select **IIO>PCI Express Global Option>PCIe Slot I/O Resources Denial > Enable**.
- 2. Save by pressing F10

## <span id="page-21-0"></span>**2.2.5. iCare Restrictions**

## **Restriction**

The IP port **80** is no longer supported on the Windows operating system.

## **Workaround**

Use the IP port **12080** to start the iCare console.

# <span id="page-22-0"></span>**Chapter 3. Recommendations**

## **3.1. Setting BIOS boot time-out on bullion S16 servers**

The time-out value must be set to **30 min** to prevent problems.

## **On LINUX systems**

• To display the current value:

/opt/BSMHW\_NG/sbin/ipmi-raw\_bull –D lan –h [IP] –u super –p pass 0 0x3A 0x19 0x00 0x05

Output:

00 00 xx yy

Current value (24 min): xx=C0 yy=0x12

• To change the current value to 30 min:

/opt/BSMHW\_NG/sbin/ipmi-raw\_bull –D lan –h [IP] –u super –p pass 0 0x3A 0x18 0x00 0x05 0x00 0x00 0x70 0x17

New value (30 min):  $xx=0x70$  yy=0x17

## **On Windows systems**

• To display the current value:

```
C:\Windows\system32>cd %BSMHW_NG_HOME%/engine/bin
C:\BSM\BSMHW_NG\engine\bin>bash -login -i
a455979@B017814 ~$ cd /bin
../sbin/ipmi-raw_bull –D lan –h [IP] –u super –p pass 0 0x3A 0x19 0x00 0x05
```
Output:

00 00 xx yy

Current value (24 min): xx=C0 yy=0x12

• To change the current value to 30 min:

```
C:\Windows\system32>cd %BSMHW_NG_HOME%/engine/bin
C:\BSM\BSMHW_NG\engine\bin>bash -login -i
a455979@B017814 ~
$ cd /bin
../sbin/ipmi-raw_bull –D lan –h [IP] –u super –p pass 0 0x3A 0x18 0x00 0x05 0x00
0x00 0x70 0x17
```
New value (30 min):  $xx=0x70$  yy=0x17

## <span id="page-23-0"></span>**3.2. Optimizing power consumption on bullion S2 servers (disabling BCS)**

**WARNING If a module is added later to a partition, BCS access must be re-enabled**

To optimize power consumption on bullion S2 servers, it is recommended to disable the node controller (**BCS)** access using the bsmGetConfParam CLI command.

## **On LINUX systems**

• To get the current value:

```
cd /bin 
./bsmGetConfParam.sh -H <host> -u <user> -p <password> -a getDisableBCS
```
BCS disabling value is '**no**'.

• To change the current value:

```
cd /bin 
./bsmSetConfParam.sh -H <host> -u <user> -p <password> -a setDisableBCS
-x <yes|no>
```
#### **On Windows systems**

• To display the current value

```
C:\Windows\system32>cd %BSMHW_NG_HOME%/engine/bin
C:\BSM\BSMHW_NG\engine\bin>bash -login -i
a455979@B017814 ~$ cd /bin
./bsmGetConfParam.sh -H <host> -u <user> -p <password> -a getDisableBCS
```
BCS disabling value is '**no**'.

• To change the current value

```
C:\Windows\system32>cd %BSMHW_NG_HOME%/engine/bin
C:\BSM\BSMHW_NG\engine\bin>bash -login -i
a455979@B017814 ~$ cd /bin
./bsmSetConfParam.sh -H <host> -u <user> -p <password> -a setDisableBCS
-x <yes|no>
```
## <span id="page-24-0"></span>**3.3. Checking kdump over NFS on bullion S8 running Red Hat**

It is highly recommended to run the following operations to ensure that **kdump over NFS** works properly on a bullion S8 running RHEL 6.5 or 6.6:

```
1. Check that the following updates have been applied to the RHEL 6.5 or 6.6
   operating systems:
  kexec-tools-2.0.0-273.el6_5.1.x86_64.rpm
  kexec-tools-debuginfo-2.0.0-273.el6_5.1.x86_64.rpm
  kernel-2.6.32-431.37.1.el6.x86_64.rpm
  kernel-abi-whitelists-2.6.32-431.37.1.el6.noarch.rpm
  kernel-debug-2.6.32-431.37.1.el6.x86_64.rpm
  kernel-debug-debuginfo-2.6.32-431.37.1.el6.x86_64.rpm
  kernel-debug-devel-2.6.32-431.37.1.el6.x86_64.rpm
  kernel-debuginfo-2.6.32-431.37.1.el6.x86_64.rpm
  kernel-debuginfo-common-x86_64-2.6.32-431.37.1.el6.x86_64.rpm
  kernel-devel-2.6.32-431.37.1.el6.x86_64.rpm
  kernel-doc-2.6.32-431.37.1.el6.noarch.rpm
  kernel-firmware-2.6.32-431.37.1.el6.noarch.rpm
  kernel-headers-2.6.32-431.37.1.el6.x86_64.rpm
  perf-2.6.32-431.37.1.el6.x86_64.rpm
  perf-debuginfo-2.6.32-431.37.1.el6.x86_64.rpm
  python-perf-2.6.32-431.37.1.el6.x86_64.rpm
  python-perf-debuginfo-2.6.32-431.37.1.el6.x86_64.rpm
2. Edit the /etc/sysconfig/kdump file, and change the
   KDUMP_COMMANDLINE_APPEND= line, as follows:
```
- a. Change **nr\_cpus=1** to **nr\_cpus=4**
- b. Add: **disable\_cpu\_apicid=0**
- 3. Restart the kdump service:

service kdump restart

## **3.4. Booting bullion S servers under UEFI**

The bullion S servers boot procedure is under UEFI mode.

Refer to the bullion S Remote Hardware Management CLI Reference Guide 86 A1 43FL for more information.

If bullion servers operate under Legacy mode, please reverse to UEFI mode.

## **3.5. Updating Firmware**

All firmware versions included in a Technical State are compatible with each other. You should not install a firmware image independently of the rest of the technical set without consulting your Customer Service Representative.

## <span id="page-25-0"></span>**3.6. PCIe Cards Slotting Rules**

Some LSI cards:

- LSI RAID 9261-4i , LSI RAID 9361-4i, LSI RAID 9381-4i4e
- LSI SAS 9200-8e, LSI SAS 9300-8e

require a specific BIOS resource (IOport) which is limited.

This is the case on slots 4 to 7 on module 3 and on all slots on modules 4 to 7.

In that case, a BMC warning message is issued, such as the following:

02/06/2016 15:48:54 BMC Message Module 3: Lacking IO port resource (CPU socket nb: 1, PCIe riser nb: 4)

The consequence is that it is not possible to boot on those cards if they are put in slots which do not have IOport resource.

## **3.7. On a bullion S16 server, do not use « debug » option in GRUB to run RHEL 7**

The "debug" option must not be used in GRUB to run RHEL7 properly on a bullion S16 server.

## **3.8. Upgrading PSUs Firmware ("Non-redundant" Configuration)**

To upgrade PSUs firmware in the case of a "non-redundant" configuration (one PSU is not connected) its is highly recommended:

- 1. To upgrade first the PSU firmware using the bsmFWupg command
- 2. Then to upgrade globally all components firmware using the bsmFwGlobalUpg command

## **3.9. Adding Memory or PCI-e Blades**

To achieve correctly these operations, it is highly recommended to refer to the detailed documentation *bullion S Upgrade Guidelines* , 86 A1 35FP delivered in the Maintenance folder of the *bullion S Customer Documentation Portfolio* , 86 XP 31PA.

## <span id="page-26-0"></span>**3.10. MegaRAID configuration for RAID1**

To prevent the board from beeping once the RAID1 group rebuilt is achieved, a parameter must be modified in the board configuration. This modification can be done in two ways.

## **3.10.1. Method 1 : Using the board Configuration Utility in the Device Manager under EFI**

- 1. Open the BIOS interface as explained in this document.
- 2. From the Device Manager screen, select <AVAGO Megaraid SAS 9361-4i> Configuration Utility.
- 3. Select Main Menu > Controller Management>Advanced Controller Properties>Spare
- 4. Select the Replace Drive parameter and set its value to Disabled.
- 5. Select **Apply Changes**
- 6. Reboot the system

## **3.10.2. Method 2 : using the StorCLI tool (from LSI) under RedHat Enterprise Linux**

- 1. Get the controller number /usr/local/MegaRAID/Storage/Manager/StorCLI/storcli64 show
- 2. Set the copyback parameter value (example with controller  $#0$ ) /usr/local/MegaRAID/ Storage/ Manager/StorCLI/storcli64 /c0 /set copyback=off
- 3. Reboot the system.

# <span id="page-28-0"></span>**Chapter 4. Information**

## **4.1. Getting access to the BIOS interface**

There are two ways to access the BIOS interface: from the Server Hardware Console or using the bsmBootDeviceCLI command.

## **Using the server hardware console**

- 1. Launch the SHC:
	- a. Launch your web browser and enter the standard or secure IP address or host name of the master module, according to settings. The authentication page opens.
	- b. Complete the Username and Password fields and click Log On**.** Once you are authenticated, the System Control page opens.
- 2. Launch the Remote System Console

From the System Control tab, click Remote Console > Launch. The Remote System Console opens in a new window.

## **Important Select NO when the Java security warning asks whether you want to block the execution of potentially dangerous components.**

- 3. Launch the BIOS interface
	- a. Click **Power > Power Management** to open the **Power Management** page and click **Power On** to launch the boot sequence.
	- b. Switch to the Remote Console screen.
	- c. After a few minutes, the following screen is displayed.

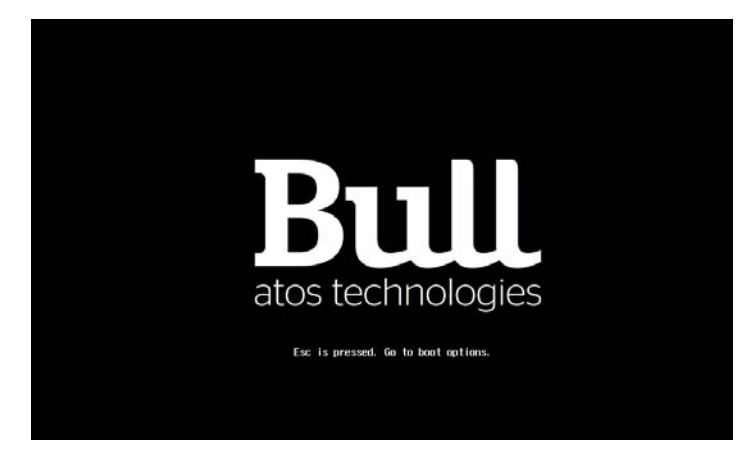

Figure 4-1. Accessing the boot options d. Press **[Esc]** to access the boot options.

## **Using the bsmBootDevice CLI command**

• From a LINUX console

/opt/BSMHW\_NG/bin/bsmBootDevice.sh -H <host> -u <user> -p <password> -d bios

- From a Windows console:
	- **-** Launch cygwin:

bash -login -i

**-** Enter:

cd /bin

bsmBootDevice.sh -H <host> -u <user> -p <password> -d bios

# <span id="page-30-0"></span>**4.2. Installing native Windows Server 2012 R2 on bullion S2**

To install native Windows on a bullion S2 server, set the **enable\_full\_power\_cycle** key to **yes:**

## Using the **bsmSetConfParam** CLI command

cd /bin

./bsmSetConfParam.sh -H<host> -u <user> -p <password> -k 'bmc.power.enable\_full\_power\_cycle' -x yes

## **4.3. Locating COA Windows labels**

The identification labels are located at the rear of the server drawers in a small drawer (A).

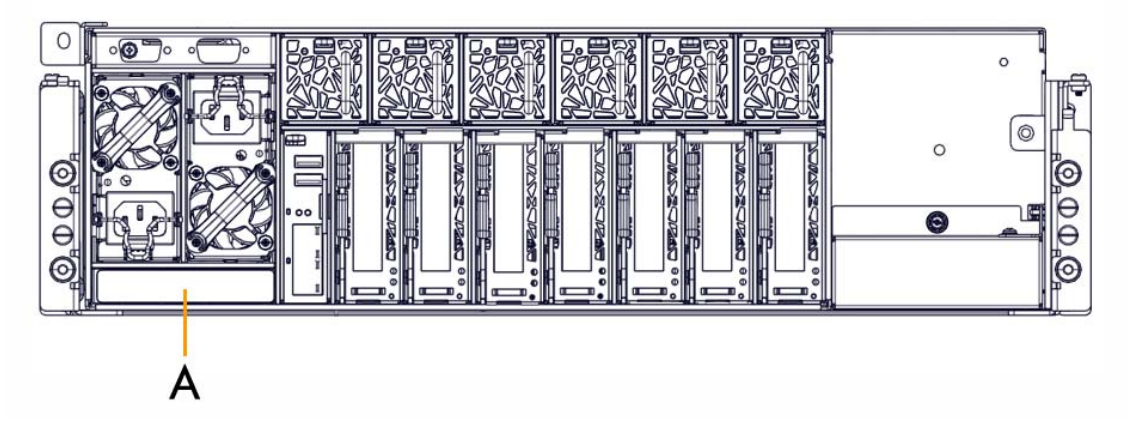

Press on the small drawer to open it and check the labels.

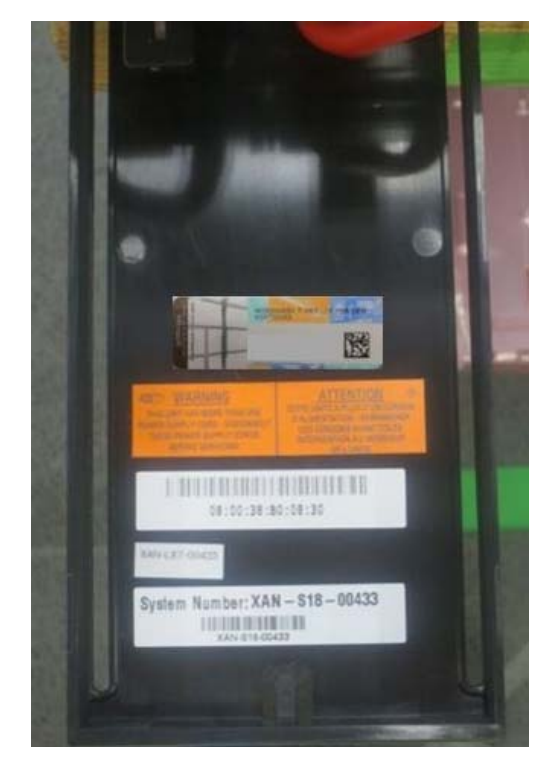

## <span id="page-31-0"></span>**4.4. Upgrading PCIe configuration on a bullion S16 server**

If you need to upgrade a bullion S16 server with PCI-e cards, please contact your Bull representative.

## **4.5. Using the Heartbeat Tool**

**Note** This tool is only available under Red Hat

The Heartbeat tool is used to check regularly that the system is still alive.

It also gives the possibility to reset a blocked system after a time-out.

Refer to Red Hat documentation for help about installing and using the tool.

## **4.6. SN150 card not reported as SN150**

Under ESXI6, the SN150 card is reported as a non-volatile memory controller and not as a SN150.

## **4.7. Identifying Failed Memory Modules**

To identify which memory module is in error, look at the Messages Log on the BMC.

**Note** An entry is only put in the Messages log when a SEL event is issued, which occurs only when the number of corrected errors exceeds the threshold.

## **4.8. Processor Temperature**

The data reported in DTS reflects the delta between the current temperature and the maximum junction temperature of the die (Tj).

Digital Thermal Sensors (DTS) have been introduced to Intel® architecture CPU families since Intel® Pentium® M processors.

# <span id="page-32-0"></span>**Chapter 5. Delivery Content**

## **5.1. Delivered items**

- Documentation, firmware and customer tools are delivered on the Resources and Documentation DVDs.
- BPM, BSMHW\_NG, DiagTools and iCare are delivered on the Bull Administration Tools DVD.
- VMware ESXi is delivered, if ordered, on a bootable USB key.

## **5.1.1. Documentation**

**Note** (\*) indicates a new version, (\*\*) indicates a new item.

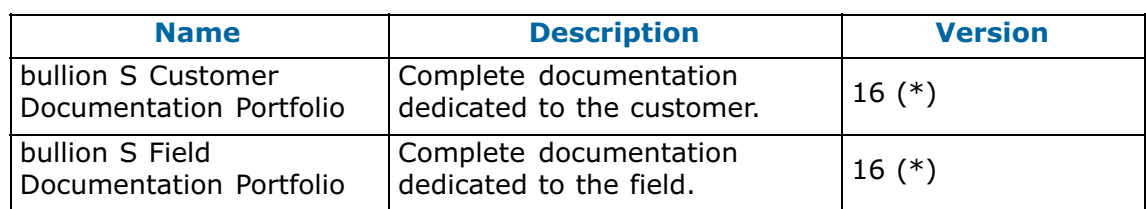

## **5.1.2. Platform Firmware**

**Note** (\*) indicates a new version, (\*\*) indicates a new item.

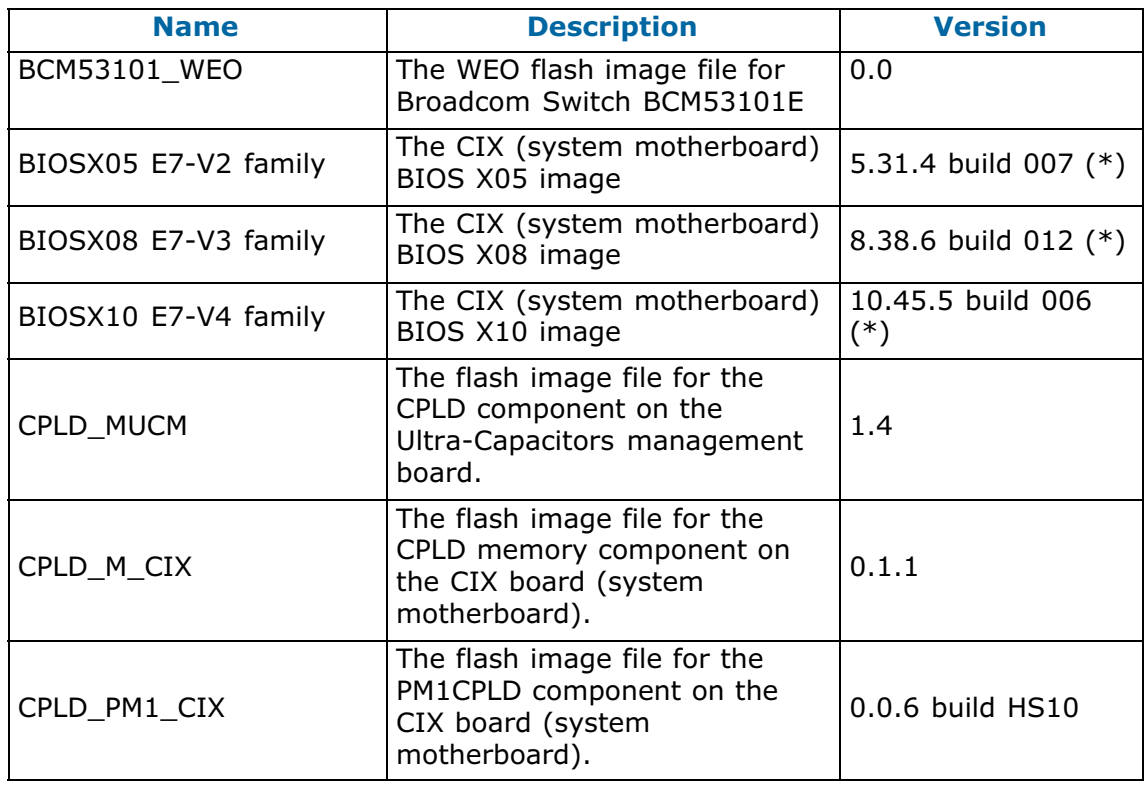

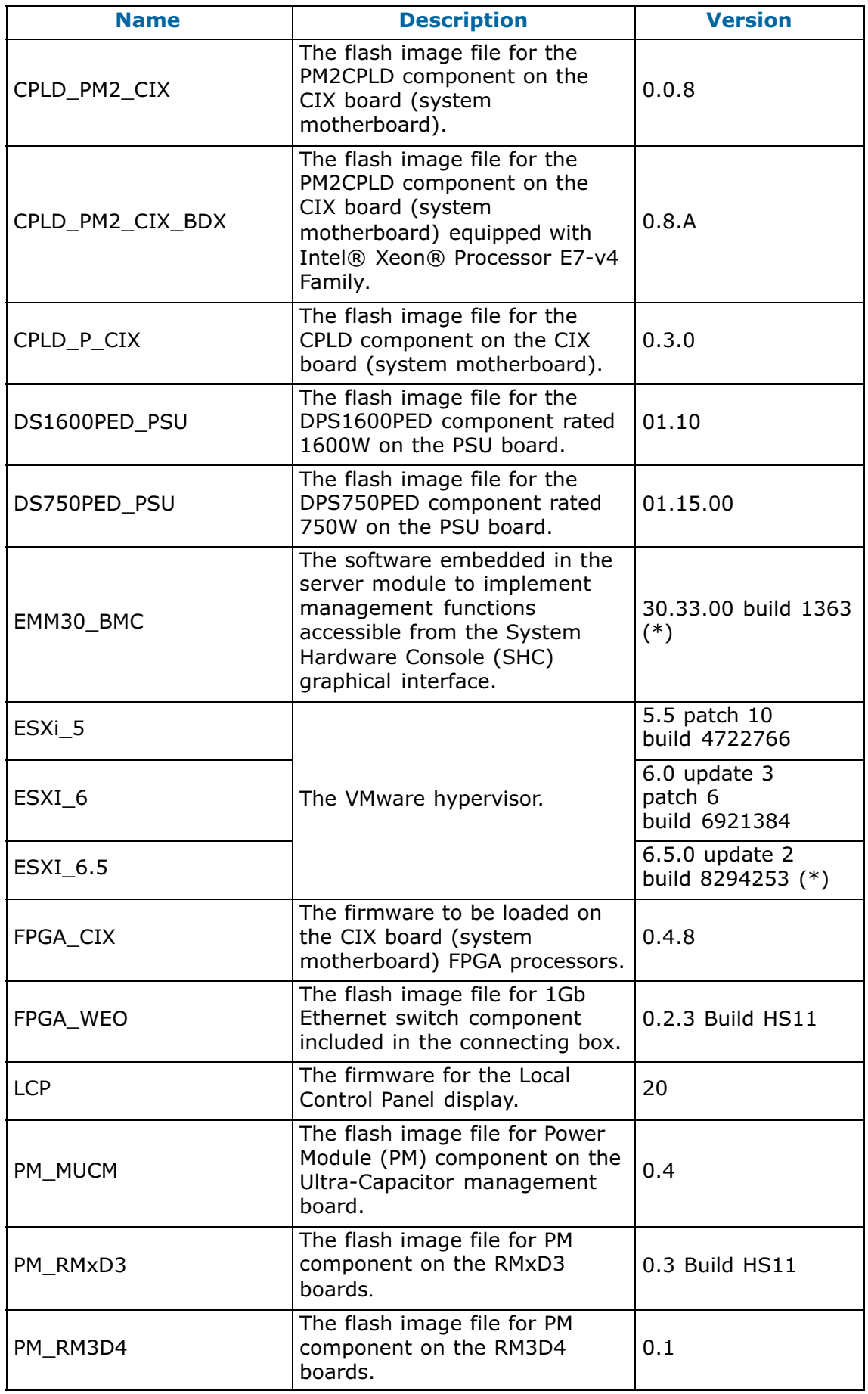

<span id="page-34-0"></span>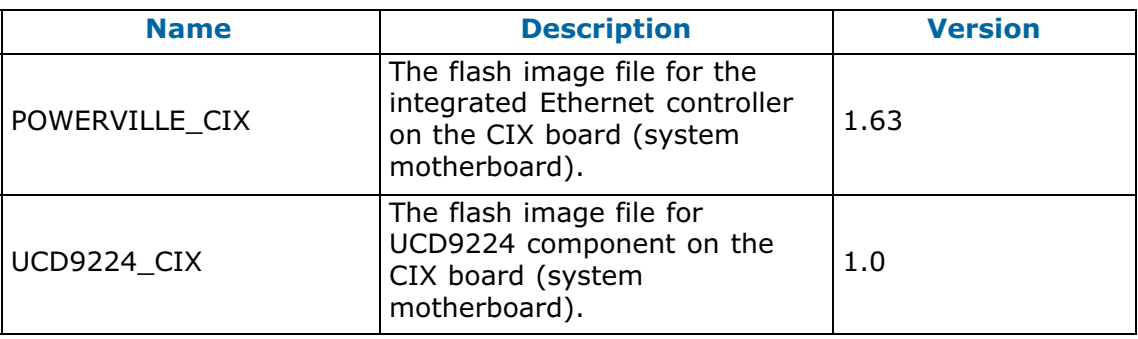

# **5.1.3. Adapter Firmware**

**Note** (\*) indicates a new version, (\*\*) indicates a new item.

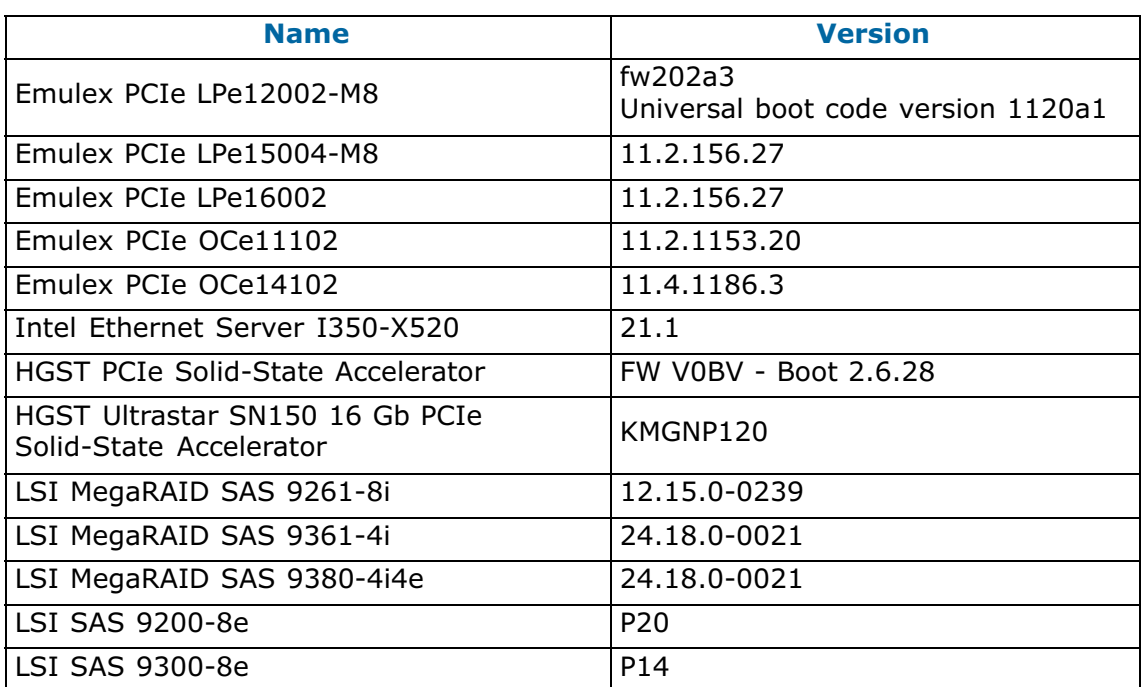

## <span id="page-35-0"></span>**5.1.4. VMware ESXi Additional and updated components**

**Note** (\*) indicates a new version, (\*\*) indicates a new item.

Emulex CIM Provider is required by the Emulex One Command Manager vCenter plugin, and allows most Emulex firmware to be updated on the fly.

LSI CIM provider is needed to remotely manage LSI boards via MegaRAID Storage Manager software.

## **ESXi 5.5**

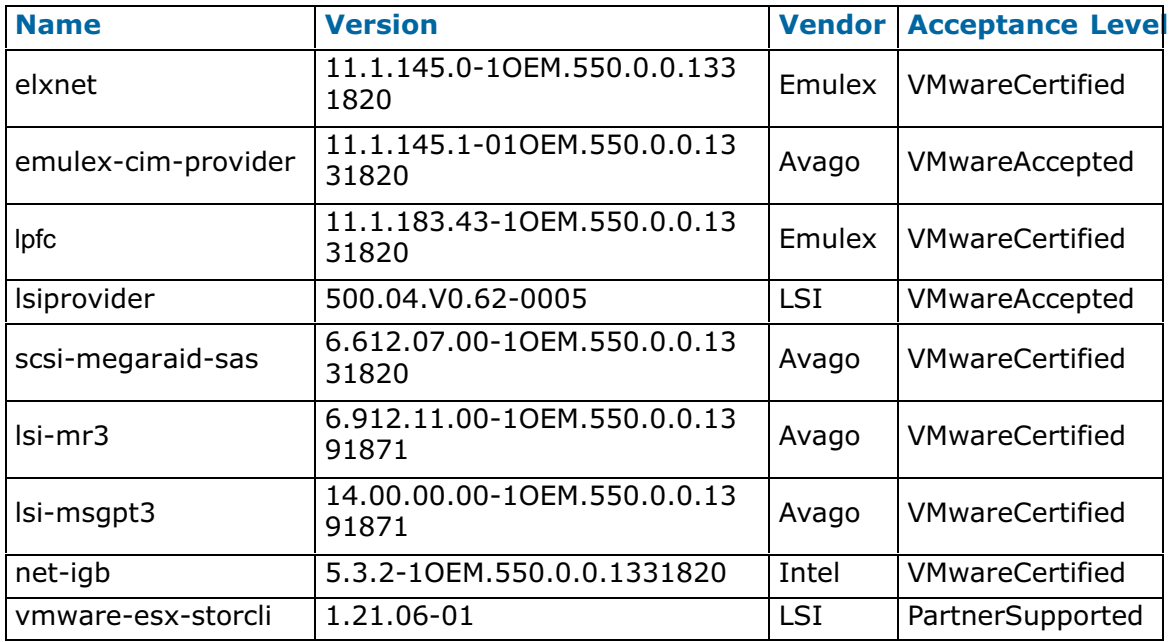

## **ESXi 6**

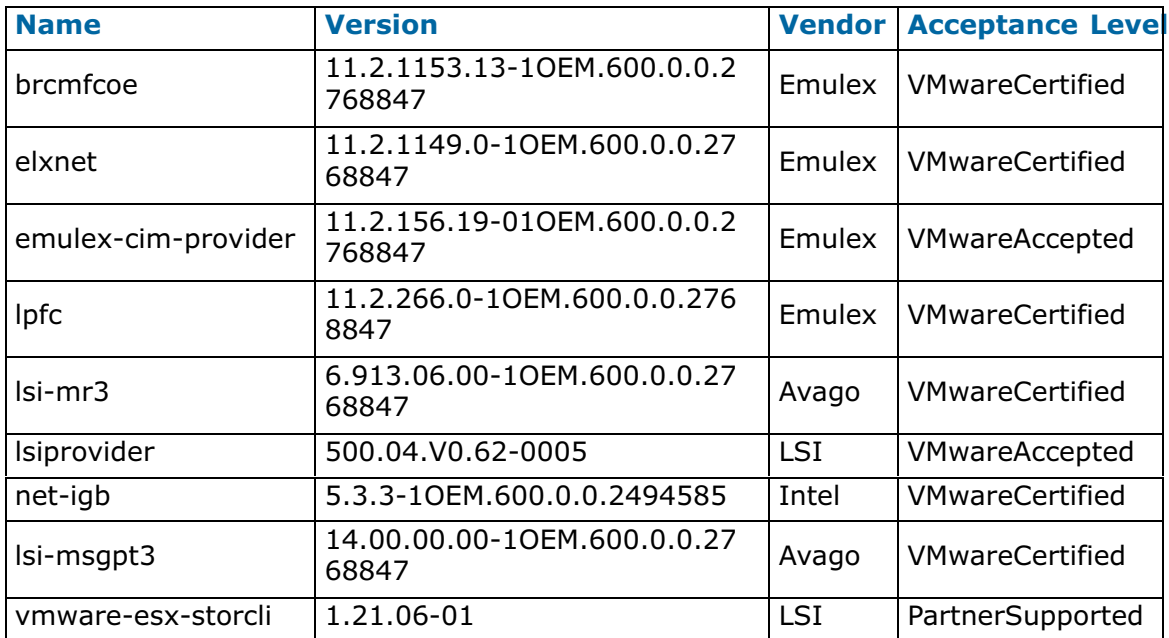

## <span id="page-36-0"></span>**ESXi 6.5**

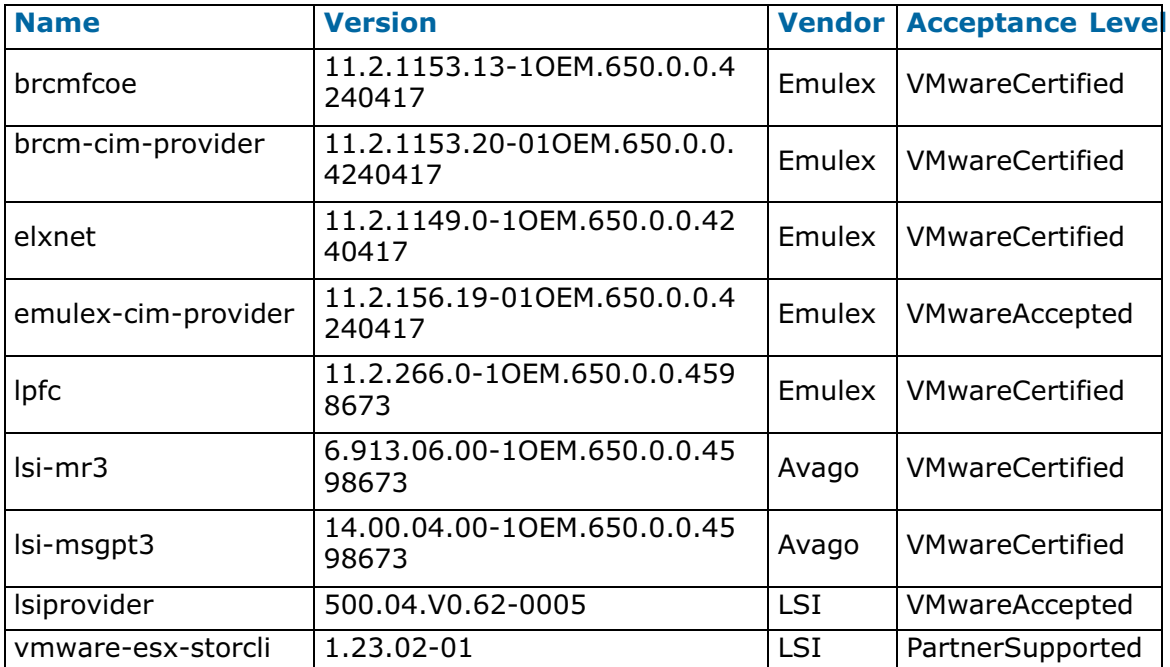

## **5.1.5. Customer Tools**

**Note** (\*) indicates a new version, (\*\*) indicates a new item.

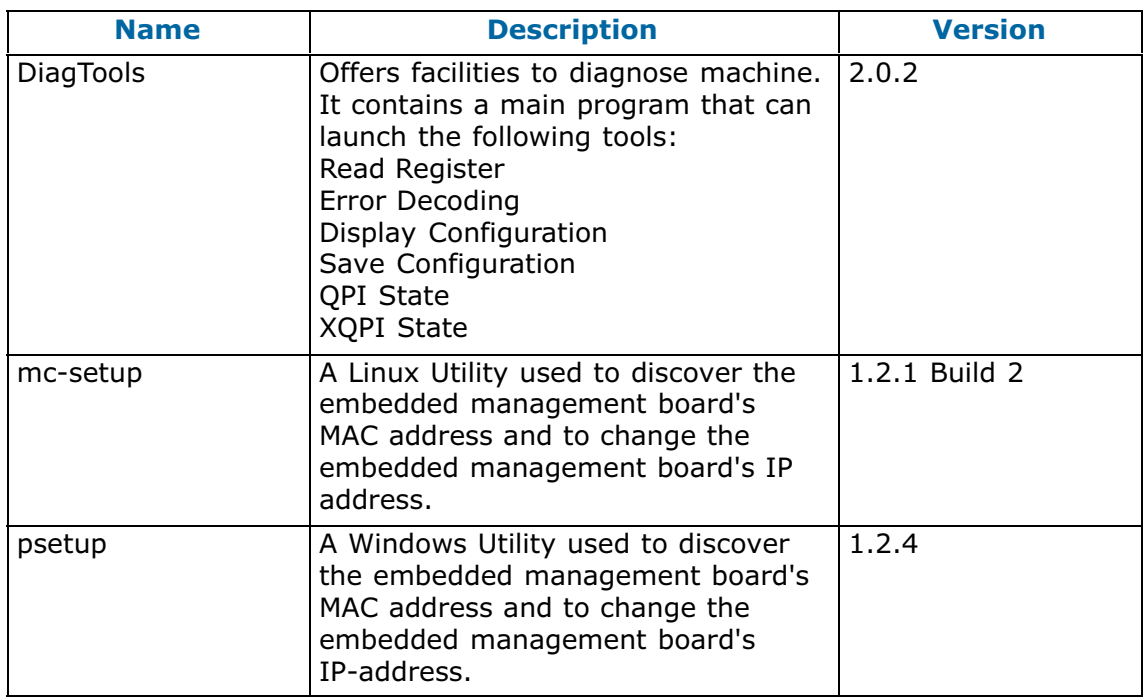

## <span id="page-37-0"></span>**5.1.6. Other Software and Firmware**

**Note** (\*) indicates a new version, (\*\*) indicates a new item.

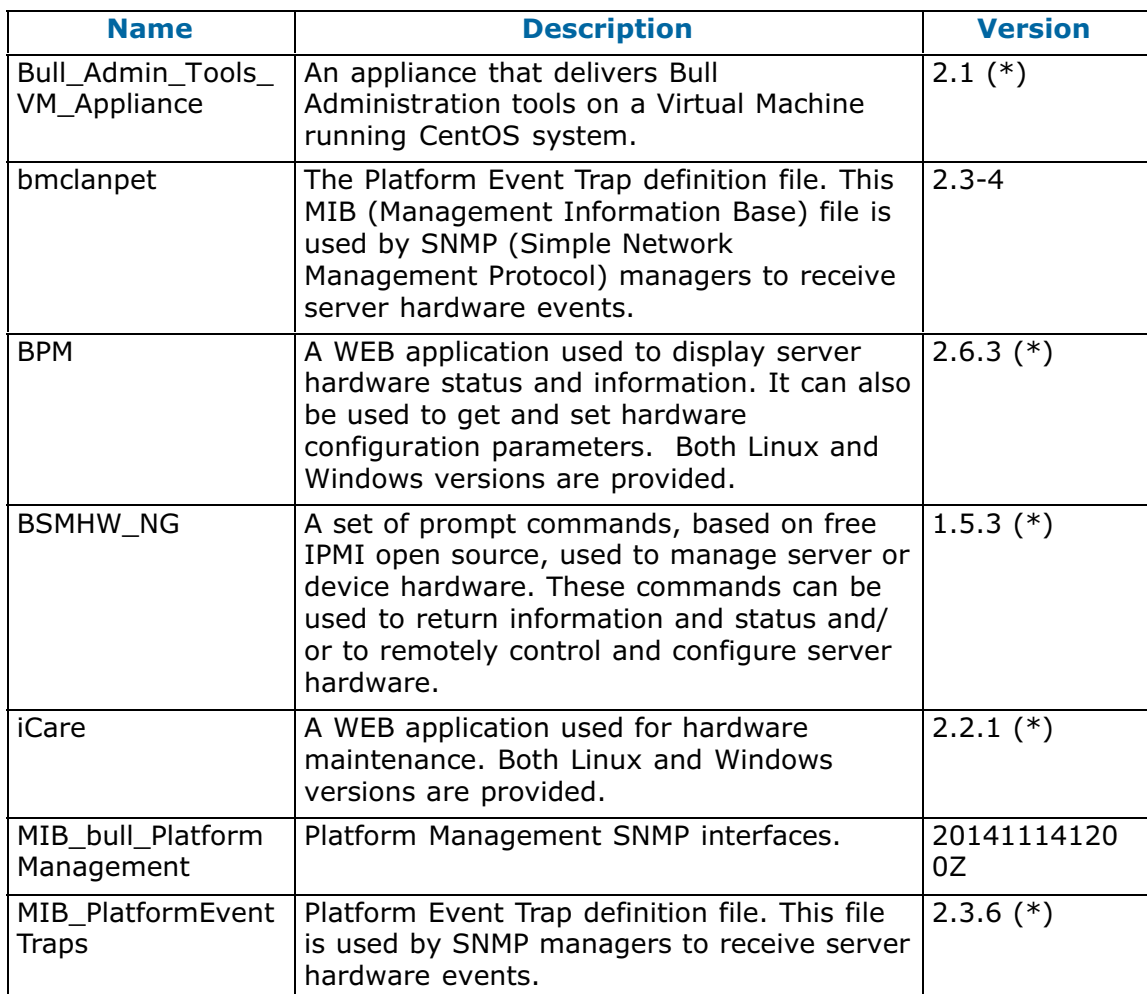

## <span id="page-38-0"></span>**5.2. Firmware Detailed Information**

## **5.2.1. BIOS X05 Firmware**

## **Supported OS and servers**

All operating systems and all server configurations (from bullion S2 to bullion S8) on E7 V2 (Ivybridge) processors are supported.

## **Component versions**

UEFI revision specification 2.3

Intel® Brickland-EX reference code 1.40

Microcode: MED306E7\_00000713 (Intel® Xeon® Processor E7 v2 Family D1 stepping)

## **5.2.2. BIOS X08 Firmware**

## **Supported OS and servers**

All operating systems and all server configurations (from bullion S2 to bullion S16) on E7 V3 (Haswell) processors are supported.

## **Component versions**

UEFI revision specification 2.3

Management Engine SPS\_02.03.00.398.0

Brickland® HSX reference code 1.70 for Intel® Xeon® Processor E7 v3 Microcodes:

- M80306F4 00000011 (Intel® Xeon® Processor E7 v3 Family E0 stepping)
- M80306F3 0000000D (« Intel® Xeon® Processor E7 v3 Family D0 stepping)

## **5.2.3. BIOS X10 Firmware**

## **Supported OS and servers**

All operating systems and all server configurations (from bullion S2 to bullion S16) on E7 V4 (Broadwell) processors are supported.

## **Component versions**

UEFI revision specification 2.3

Brickland® reference code 3.60 for Intel® Xeon® Processor E7 v4

Management Engine SPS\_02.04.00.043.0

Microcodes:

- MEF406F1\_0B00002A (« Intel® Xeon® Processor E7 v4 Family B0 stepping)
- MEF406F0 00000014 (« Intel® Xeon® Processor E7 v4 Family A0 stepping)

## <span id="page-39-0"></span>**5.2.4. EMM firmware**

#### **Supported servers**

bullion S2, S4, S8, S16

#### **Dependencies**

#### **BIOS**

BIOSX05.29.03 or higher : E7-V2 (Ivybridge) processors BIOSX08.29.03 or higher : E7-V3 (Haswell) processors BIOSX10.31.00 or higher : E7-V4 (Broadwell) processors

#### **FPGA**

WEO FPGA 0.2.3 or higher CIX FPGA 0.4.0 or higher

## **CPLD**

CPLD\_PM2\_CIX : E7-V2 (Ivybridge) and E7-V3 (Haswell) processors CPLD\_PM2\_CIX\_BDX : E7-V4 (Broadwell) processors

## **5.2.5. CPLD\_PM2\_CIX\_BDX**

## **Dependencies**

This firmware should be used only for system with Intel® Xeon® Processor E7 v4 Family. It must not be used for system with Intel® Xeon® Processor E7 v2 and v3

Families (use CPLD\_PM2\_CIX in this case).

## **5.2.6. FPGA\_CIX**

## **Dependencies**

EMM Firmware 1351

CPLD\_P\_CIX 0.3.0

## **5.2.7. MIB\_PlatformEventTraps**

#### **Dependencies**

Independent of the OS

Requires other standard SNMP MIB files as defined in the IMPORT paragraph: IMPORTS

```
enterprises
      FROM RFC1155-SMI
OBJECT-TYPE
      FROM RFC-1212
TRAP-TYPE
     FROM RFC-1215
DisplayString
      FROM RFC1213-MIB
```
# <span id="page-40-0"></span>**Chapter 6. History of previous versions**

## **6.1. TS 23.05 (February 2018)**

## **New Features**

This Technical State is a patched one, compared to 023.03. It contains updated firmwares: ESXi 6.5, ESXi 6, Emulex PCIe OCe14102 and BIOSX10.

- ESXi 6.5
- ESXi\_6
- Emulex\_PCIe\_OCe14102
- BIOSX10

## **6.2. TS 23.03 (October 2017)**

## **New Features**

• Introduction of the VMware ESXI 6.5 version.

## **6.3. TS 23.02 (July 2017)**

## **New Features**

## **BIOSX08**

• New Intel® Xeon® Processor E7 V3 Family E0 stepping microcode version M80306F4\_0000000F

## **BIOSX10**

- New Intel® Xeon® Processor E7 V4 Family B0 stepping microcode version MEF406F1\_0B000021
- New QPI and Memory Initialization code (Intel Refernce Code 3.80)

#### **BSMHW\_NG**

• Upgrade of CPLD\_PM2\_CIX\_xx linked to the BIOS upgrade: BIOSX05/08 : CPLD\_PM2\_CIX BIOSX10 : CPLD\_PM2\_CIX\_BDX

#### **iCare**

- New graphical interface to facilitate the hearbeat sending.
- The iCare IP address and the "site name" are now displayed in the console title bar.
- New graphical interface to configure the SEL clear action on the receipt of "SEL log Full" or "SEL log Almost Full" SNMP event trap.

# <span id="page-41-0"></span>**6.4. TS 22.02 (Mars 2017)**

## **New Features**

#### **BIOSX08**

- Changed default value of spareErrTh from 15 to 500
- New microcode version for Brickland® HSX reference code 1.70 for Intel® Xeon® Processor E7 v3 Family:
	- **-** M80306F4\_0000000E (Intel® Xeon® Processor E7 v3 Family E0 stepping)
	- **-** M80306F3\_0000000D (Intel® Xeon® Processor E7 v3 Family D0 stepping)

#### **BIOSX10**

- Changed default value of spareErrTh from 15 to 500
- New microcode version for Intel® Xeon® Processor E7 v4 Family A0 stepping: MEF406F0\_00000014
- New microcode version for Intel® Xeon® Processor E7 v4 Family B0 stepping: MEF406F1\_0B00001F
	- **-** Fixed sighting s4988836: Intermittent Low VMSE margins running at 1866
	- **-** Fixed sighting s4988888: Overwrite SPD value for backside vref to correct asymmetrical Backside Margins for 3DS DIMMs
	- **-** Fixed several sightings correcting issues for DDR3
- New QPI and Memory initialization code (Intel Reference Code 3.60):
	- **-** Adding iMS feature support Security enhancement: corrected Non-Locked BARs in SMI
	- **-** Bug fix: Read only items in LSI Hii options could be modified
	- **-** Bug fix: H2OSDE couldn't update OEM strings in SMBIOS type 11
	- **-** Bug Fix: corrected update "Interrupt Line" offset in PCI configuration space

#### **Processor**

• Intel® Xeon® Processor E7-8894 v4 Family (Broadwell®) B0 stepping microcode version MEF406F1\_0B00001F

#### **Resolved Issues**

## **VMware: Unable to update LSi9361-4i using storCLI**

The storCLI utility now detects LSi9361-4i card and all LSI 12Gb SAS adapters.

# <span id="page-42-0"></span>**6.5. TS 21.02 (October 2016)**

## **New Features**

#### **BIOSX08**

- New Intel® Xeon® Processor E7 v3 Family E0 stepping microcode version M80306F4\_0000000C
- New Intel® Xeon® Processor E7 v3 Family D0 stepping microcode version M80306F3\_0000000D (Mandatory for ESXi6.0)
- New QPI and Memory initialization code (Intel Reference Code 1.70)Added OSB (Opportunistic Snoop Broadcast) setup option (default=enabled

## **BIOSX10**

- Add memory mirroring support on Intel® Xeon® Processor E7 v4 Family
- New Intel® Xeon® Processor E7 v4 Family B0 stepping microcode version MEF406F1\_0B00001B (Mandatory for ESXi6.0)
- New QPI and Memory initialization code (Intel Reference Code 3.20)
- Boot next device automatically in boot list if PXE boot device is unavailable
- The UEFI Boot Type is the only boot type shown in setup menu
- Updated QPI tap settings per Intel specification
- Memory hot add is supported in Performance Mode

## **VMware ESXI 6**

• This TS is mandatory for VMware to have the right level of Intel microcode

## **6.6. TS 20.04 (July 2016)**

## **New Features**

• Support of Intel® Xeon® Processor E7 v4 Family (Broadwell).

# <span id="page-43-0"></span>**6.7. TS 10.03 (April 2016)**

## **New Features**

- Support of the LSI MegaRAID SAS 9380-4i4e adapter
- Support of the 1.8 TB 2.5" 10Krpm SAS disk under Red Hat 7.2
- Support of Suse Linux Enterprise Server (SLES)
- Heartbeat (System Supervision Tool) under Red Hat
- Improvement of the security of the Management Controller (BMC) connection

## **Resolved issues**

- Add Boot Option BIOS function fails The Boot From File > Add Boot Option BIOS function has been replaced by "Add Drive Alias".
- BIOS logs not saved on micro-SD card BIOS logs saved on micro-SD card now.
- Bad security access management Corrections brought by EMM30 BMC 30.24.00 build 1350.
- CEM Certification

This is a Class A product based on the standard of the VCCI Council. If this equipment is used in a domestic environment, radio interference may occur, in which case, the user may be required to take corrective actions.

## **6.8. TS 09.02 (October 2015)**

#### **New Features**

- Hardware dump feature: gets a dump of hardware registers using the bsmRegDump.sh –a dump command
- Diagnostic dump feature: using the corresponding SHC button
- Leaky bucket for corrected errors (QPI/XQPI)
- UCM charge/discharge: using the corresponding SHC button or the bsmUCMcmd command
- Confirmation for the power off/power on cycle: using the corresponding SHC button

#### **Resolved issues**

- Memory Hot Add Memory Hot Add is now supported on servers equipped with the E7-V3 family processor.
- PCIe Hot Plug Hot Add of PCIe OCe11102 now works on WS2012 R2.
- LSI MegaRAID 9261 card first configuration The LSI MegaRAID 9261card is configured in UEFI mode (default).
- Upgrading Emulex Lpe 12002 card Solved by the Emulex LPe12002-M8 firmware: fw202a0 Universal boot version 513a11.

# <span id="page-44-0"></span>**6.9. TS 008.05 (June 2015)**

## **New Features**

- Support for XEON E7-V3 family in addition to E7-V2 family
- Support for DDR4

## **Resolved issues**

- After an OS shutdown, the green light on memory blade switches off.
- The memory description in smbios table (using dmidecode tool) is now correct for empty slots.
- Update of the EMM firmware is now currently supported on power on state.
- LSI MegaRAID SAS 9261-8i adapters are now detected at reboot on bullion S2.
- It is now possible to configure a boot LUN from a SAN using the LPe16002 adapter.
- Hot Plug of Intel Ethernet Server I350-T2 and I350-T4 adapters is now supported under Red Hat 6.6.
- Windows Servers 2012 R2 booting now with Intel Xeon E7 v3 when an Intel i350 Gbe is connected to the system.

## **6.10. TS 007.03 (April 2015)**

#### **New Features**

- Emulex OCe 14102 adapter support
- LSI SAS 9300-8e adapter support
- Use of fine grain time synchronization between modules (TSC)
- Management of error LEDs in memory blades to help locate a faulty DIMM
- Support of active/passive PSU using the UCM module
- Red Hat 6.6 support
- Windows Server 2012 R2 support on bullion S2 and S4
- Improved error reporting in the SEL (e.g. lack of PCI resources, XQPI errors leading to reduced speed)

#### **Resolved issues**

- The following misleading message is no longer displayed in the BIOS trace at boot time:
	- BMC Message BIOS Setup parameters are successfully deleted.
- FPGA programming file is optimized to complete the firmware faster. So, the Server Hardware Console no longer displays time-out message.

# <span id="page-45-0"></span>**6.11. TS 006.04 (January 2015)**

## **New Features**

- PCIe hot plug (Red Hat 6.5 only as of today)
- Memory hot add (Red Hat 6.5 only as of today)
- Emulex PCIe LPe15004-M8 adapter support
- LSI MegaRAID SAS 9361-4i adapter support
- New disks support:
	- **-** 300 GB 2.5" 15Krpm SAS HDD Blade
	- **-** 1.2 TB 2.5" 10Krpm SAS HDD Blade
	- **-** 1 TB 2." 7.2Krpm SATA HDD Blade
	- **-** 256 GB 2.5" SATA SSD Blade
	- **-** 512 GB 2.5" SATA SSD Blade
	- **-** 600 GB 2.5" 15Krpm SAS HDD Blade
- UCM (Ultra Capacitor Module) support and associated BSM CLI commands.
- Memory sparing, scrubbing, device tagging, DDDC (Double Device Data Correction)
- BPM / BSM CLI for enabling/disabling the BCS2 (Bull Coherent Switch)
	- **-** BIOS setting update from EMM (Embedded Management Module)
- Inventory: PCIe board information (VID, DID, SSVID) included
- bullion S8 can be partitioned as 6 socket system + 2 socket system
- bullion S8 with 6 sockets (3 modules) can be upgraded with a 2 socket module, so becoming a full 8 socket system.
- Improved stress diag suite
- UCM firmware upgrade
- PSU firmware upgrade

## **Resolved issues**

- SR IOV feature (VMware) is supported with Emulex OneConnect OCe adapters.
- BIOS settings change is operational on all bullion S server range.
- DHCP configuration (platform)

After breaker off, the BMC DHCP connection remains available.

• BIOS settings after BIOS upgrade (platform)

The BIOS settings are no longer revert to their default value after a BIOS upgrade. Changed values are preserved.

• FCoE boot through the OCe11102 card is now supported.

## **End of document**

**Bull Cedoc 357 avenue Patton BP 20845 49008 Angers Cedex 01 FRANCE**